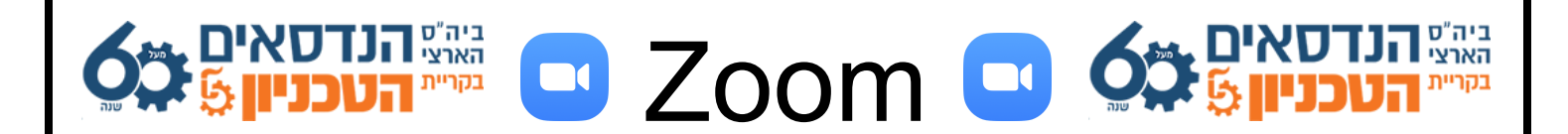

## <u>עבודה עם זום בעזרת מצלמת הפלאפון</u>

אם אין ברשותכם מצלמת אינטרנט במחשב - תוכלו להשתמש במצלמה של הפלאפון.

1) התקינו בפלאפון את אפליקציית זום (מחנות האפליקציות).

2) התחברו <u>עם אותו חשבון</u> גם בתוכנה במחשב וגם באפליקציה שבפלאפון.

3) במחשב לחצו כרגיל הקישור למפגש והתחברו אליו, וכעת גם <mark>בפלאפון לחצו על אותו קישור והתחברו לאותו מפגש</mark>.

> 4) אם ברצונכם להשתמש גם <u>**במיקרופון** של הפלאפון</u> -.Join Audio ואז Call Over Internet בחרובאפשרות

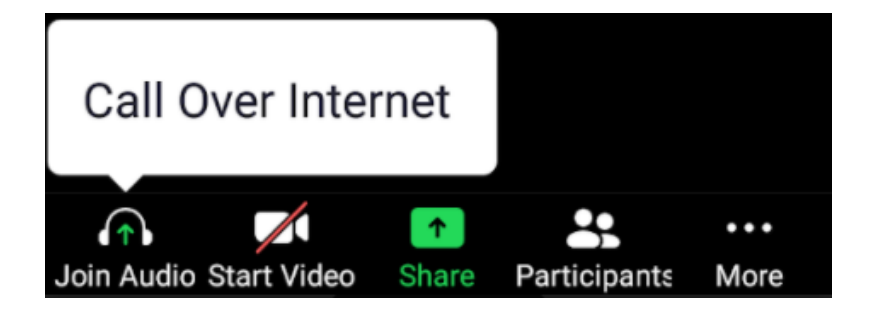

5) כעת לחצו בפלאפון על <u>Start Video</u> על מנת להפעיל את המצלמה.

6) בזמן המפגש תוכלו ללחוץ על Stop Video על מנת לכבות את המצלמה או על Mute על מנת להשתיק את המיקרופון.

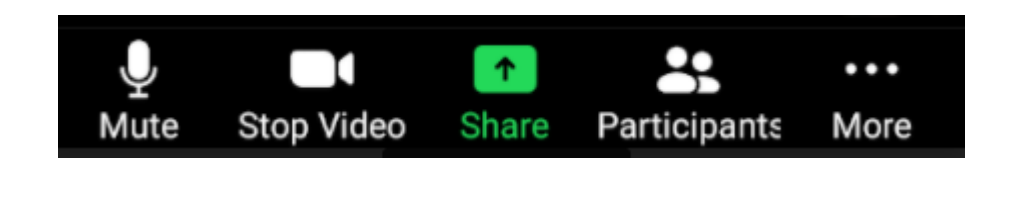

בהצלחה!